# **Sonar Gerrit**

The plugin shares [SonarQube](http://www.sonarqube.org/) feedback with developers via [Gerrit](https://code.google.com/p/gerrit/) tools.

```
Plugin Information
View Sonar Gerrit on the plugin site for more 
information.
```
# **Requirements**

## **Jenkins**

Jenkins [version](http://jenkins-ci.org/changelog-stable#v1.565.1) [1.625.3 or newer is required.](http://updates.jenkins-ci.org/download/war/1.625.3/jenkins.war)

### **SonarQube**

This plugin is intended to work with report provided by SonarQube running on a project in preview mode. That means SonarQube report generation should be included to build.

If you use Maven, fill out "Goals and options" field in "Build" section of your Jenkins job:

```
clean install sonar:sonar -Dsonar.analysis.mode=preview -Dsonar.report.
export.path=sonar-report.json
```
### **Gerrit**

### **Gerrit Trigger configuration**

[Gerrit Trigger](https://wiki.jenkins.io/display/JENKINS/Gerrit+Trigger) plugin should be installed and configured.

Rest API should be configured in the Advanced section of Gerrit Trigger settings.

HTTP authentication data should be set up. Enable Code-Review and Enable Verified checkboxes should be checked on.

For complete guidance please see [Gerrit Trigger Wiki page](https://wiki.jenkins-ci.org/display/JENKINS/Gerrit+Trigger#GerritTrigger-SetupRequirements).

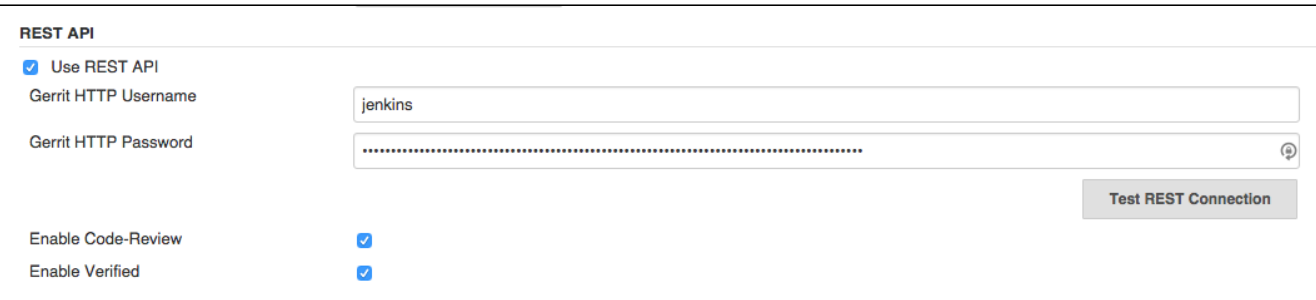

### **Running out of Gerrit Trigger job**

In case when the plugin is runing outside of a job with Gerrit Trigger the next environmental variables should be set:

- GERRIT\_NAME Gerrit server name
- GERRIT\_CHANGE\_NUMBER Change number
- GERRIT\_PATCHSET\_NUMBER Patchset number

## **Install plugin**

Install the plugin via Jenkins plugin manager. Gerrit Trigger plugin should be also installed and configured.

### **Configure build**

Sonar Gerrit plugin is intended to run as post-build action. Choose it from available post-build actions.

### **Plugin settings**

There are several settings allows customise plugin for your needs.

There are the next sections:

#### **SonarQube Settings**

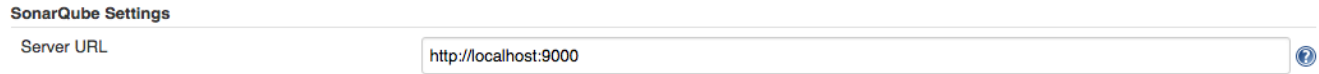

1. Server URL - URL of SonarQube instance used for analysis. It is also used to provide a link to a SonarQube rule in Gerrit comments. Default value:<http://localhost:9000>

### **Project Settings**

Use setting "Project configuration" if only one SonarQube report is generated and static code analysis of the whole project is required.

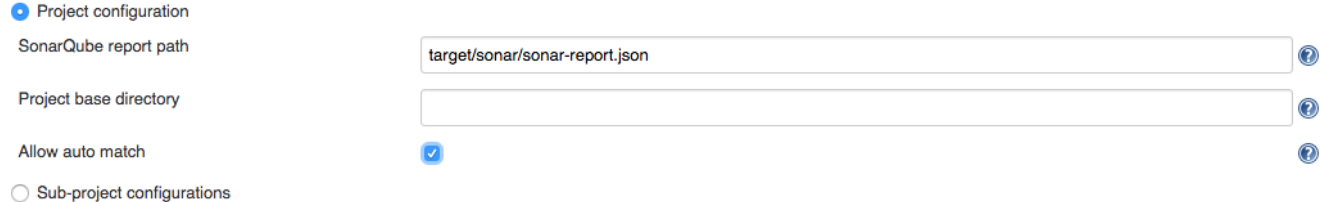

Use setting "Sub-project configurations" to specify modules and paths for separate reports if modules are analysed separately or not every module needs to be analysed.

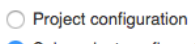

Sub-project configurations

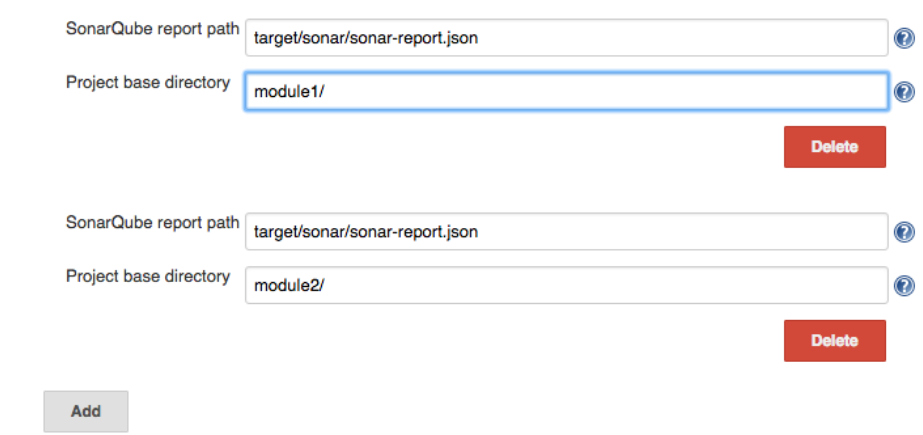

#### Settings:

- 1. Project base directory subdirectory for a case when Jenkins job is related to a specific module of a big project. The path is relative to a main project root directory. Default value is empty.
- 2. SonarQube report path Path to a SonarQube report generated by SonarQube while a project was being built. The path is relative to a build working directory. Default value: **target/sonar/sonar-report.json**
- 3. Allow auto match setting to allow automatically match SonarQube issues to Gerrit files in case if project consists of several submodules, but only one SonarQube report is generated for the whole project.

### **Filter**

Filter is used to specify what issues will be affected in the output:

- to be commented
- to affect review score
- $e_{\text{etc}}$

It is possible to filter issues by:

- 1. Severity SonarQube issue severity. If user doesn't want issues with low severity to be reported to Gerrit, he (or she) can choose the lowest severity level to be reported. For example if "Major" level is selected, information about issues with "Major", "Critical" and "Blocker" will be included to Gerrit review. Default value: **Info**.
- 2. New issues only reflects SonarQube issue "new" property. If issue is not marked as new that may be a sign that it is not created by processing commit and this issue is not supposed to be included to review.
- 3. Changed lines only when only several lines are changed in a commit user may not want other lines to be commented by Gerrit. With "Add comments to changed lines only" unchanged in the commit lines will not be commented in Gerrit.

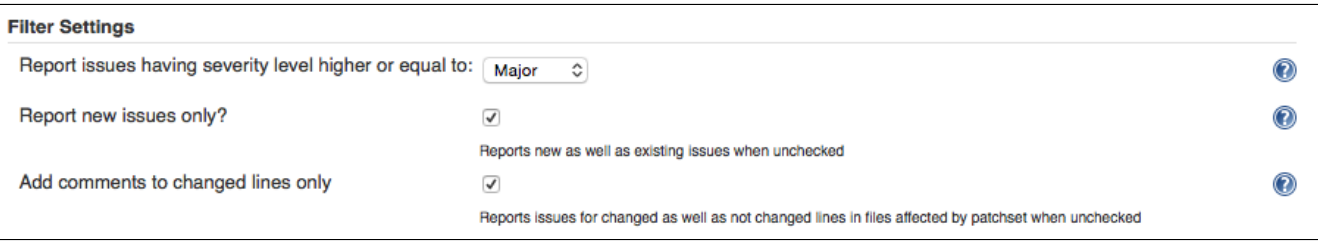

### **Review Settings**

Review settings contains of issue filter to specify issues to be commented and review template.

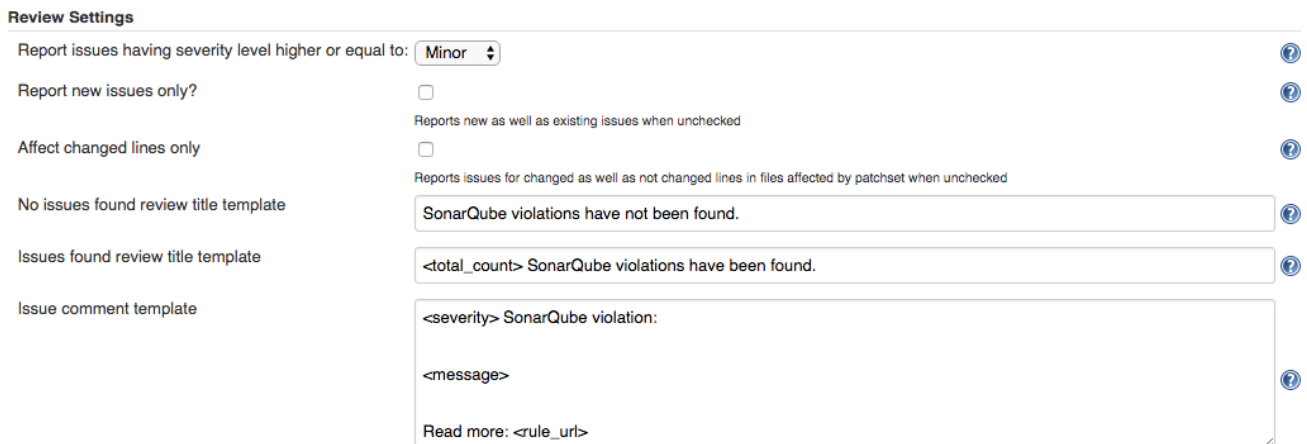

### **Report Formatting**

This section allows user to customise text, intended to use as review title and issue comment.

- 1. Title Review title settings allow customization of Gerrit review titles for both cases (violations found or not) separately. There are several tags to be replaced by real values allowed in this context:
	- 1. <info\_count> will be replaced with count of issues having INFO severity level;
	- 2. <minor\_count> will be replaced with count of issues having MINOR severity level;
	- 3. <major\_count> will be replaced with count of issues having MAJOR severity level;
	- 4. <critical\_count> will be replaced with count of issues having CRITICAL severity level;
	- 5. <blocker\_count> will be replaced with count of issues having BLOCKER severity level;
	- 6. <min\_minor\_count> will be replaced with count of issues having MINOR severity level or higher;
	- 7. <min\_major\_count> will be replaced with count of issues having MAJOR severity level or higher;
	- 8. <min\_critical\_count> will be replaced with count of issues having CRITICAL severity level or higher;
	- 9. <total\_count> will be replaced with total count of issues.
- 2. Comment Issue comment pattern. Available tags:
	- 1. <key> will be replaced with issue key;
	- 2. <component> will be replaced with issue component info;
	- 3. <message> will be replaced with issue message;
	- 4. <severity> will be replaced with issue severity;
	- 5. <rule> will be replaced with issue rule name;
- 6. <rule\_url> will be replaced with link to rule description on SonarQube if SonarQube URL is provided in SonarQube settings section or rule name if URL is not provided;
- 7. <status> will be replaced with issue status;
- 8. <creation\_date> will be replaced with issue creation date.

### **Score Settings**

Starting with v. 2.1 it's become possible to specify a separate filter for score settings.

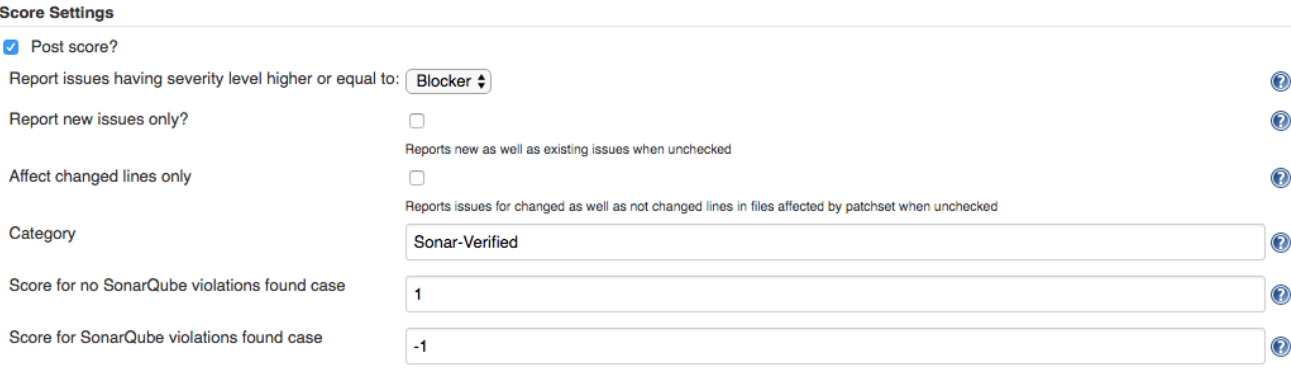

1. Post score - This setting describes whether it is necessary to post score to Gerrit or not.

- 2. Category Gerrit category used for score posting. Default value: **Code-Review**.
- 3. Score for no SonarQube violation found case Score to be posted to Gerrit. Default value: **+1**
- 4. Score for SonarQube violations found case Score to be posted to Gerrit. Default value: **-1**

Please note: to use Gerrit category other than Default it is necessary to configure it in Gerrit. See details in [Gerrit Documentation](https://gerrit-review.googlesource.com/Documentation/config-labels.html).

An example of settings to be added to the project.config for creating Sonar-Verified category:

```
[label "Sonar-Verified"]
    function = MaxWithBlock
    value = -1 Issues found
    value = 0 No score
    value = +1 Verified
    defaultValue = 0
```
And access rights:

```
[access "refs/heads/*"]
    label-Sonar-Verified = -1..+1 group Project Owners
    label-Sonar-Verified = -1..+1 group Non-Interactive Users
```
#### **Credentials**

To override the credentials used to post comments on the job level set up section "Override default HTTP credentials". (Global credentials on the Gerrit Trigger Server level should be set up as well for Gerrit Trigger needs.)

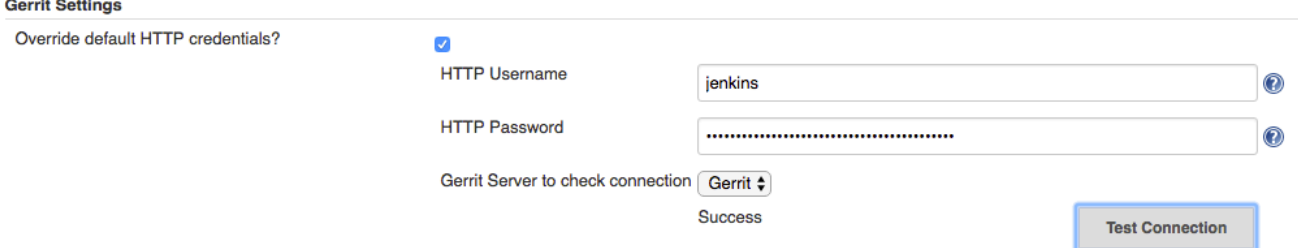

- 1. Override default HTTP credentials? This setting describes whether it is necessary to override Gerrit credentials from the Gerrit Trigger Server settings or not.
- 2. HTTP Username Username to be used to post review result to Gerrit.
- 3. HTTP Password Password to be used to post review result to Gerrit.
- 4. Gerrit Server The server used to check connection with overridden credentials. The value **does not** affect plugin settings and **only** used to verify credentials.

#### **Notification Settings**

This functionality works when Gerrit is configured with post server settings.

- 1. To be notified if no SonarQube violations found Choice of persons to be notified. Default value: **None**.
- 2. To be notified if SonarQube violations found Choice of persons to be notified. Default value: **Owner**.
- 3. To be notified if negative score is posted Choice of persons to be notified. Default value: **Owner**.

#### Options:

- None No notification regarding particular review will be sent.
- Owner Notification with review results will be sent to a change owner.
- Owner & Reviewers Notification with review results will be sent to an owner and to all the change reviewers added to the change.
- All Everyone in Gerrit project will receive notification.

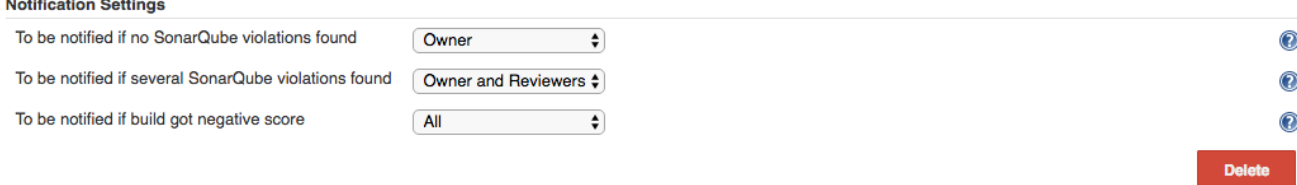

## **Pipelines support**

Basic support for pipelines is added in 2.0

```
Pipeline with default settings example
```

```
node {
         // trigger build
         git url: 'ssh://your_project_repo'
         // Fetch the changeset to a local branch using the build 
parameters provided to the build by the Gerrit Trigger...
         def changeBranch = "change-${GERRIT_CHANGE_NUMBER}
-${GERRIT_PATCHSET_NUMBER}"
         sh "git fetch origin ${GERRIT_REFSPEC}:${changeBranch}"
         sh "git checkout ${changeBranch}" 
         // Get the maven tool.
            def mvnHome = tool 'M3'
            // Mark the code build 'stage'....
            stage 'Build'
            // Run the maven build
            sh "${mvnHome}/bin/mvn clean install sonar:sonar -Dmaven.
test.skip=true -Dsonar.analysis.mode=preview -Dsonar.report.export.
path=sonar-report.json"
         // to run plugin with default settings
     stage 'Review'
```

```
 sonarToGerrit()
```
}

#### **Pipeline overridden settings example**

```
 sonarToGerrit (
                        inspectionConfig: [
                                    serverURL: 'http://localhost:9000',
                              baseConfig: [
                                                projectPath: '',
                                                sonarReportPath: 'target/sonar/sonar-
report.json',
                                                autoMatch: true
design to the control of the control of the control of the control of the control of the control of the control of the control of the control of the control of the control of the control of the control of the control of th
                                    // OR
                                    //subJobConfigs : [
 // [
                                    // projectPath: 'module0',
                                    // sonarReportPath: 'target/sonar
/sonar-report.json'
\frac{1}{2}, \frac{1}{2}, \frac{1}{2}, \frac{1}{2}, \frac{1}{2}, \frac{1}{2}, \frac{1}{2}, \frac{1}{2}, \frac{1}{2}, \frac{1}{2}, \frac{1}{2}, \frac{1}{2}, \frac{1}{2}, \frac{1}{2}, \frac{1}{2}, \frac{1}{2}, \frac{1}{2}, \frac{1}{2}, \frac{1}{2}, \frac{1}{2},  // [
                                    // projectPath: 'module1',
                                    // sonarReportPath: 'target
/module1/sonar/sonar-report.json'
\frac{1}{2} \frac{1}{2} \frac{1}{2} \frac{1}{2} \frac{1}{2} \frac{1}{2} \frac{1}{2} \frac{1}{2} \frac{1}{2} \frac{1}{2} \frac{1}{2} \frac{1}{2} \frac{1}{2} \frac{1}{2} \frac{1}{2} \frac{1}{2} \frac{1}{2} \frac{1}{2} \frac{1}{2} \frac{1}{2} \frac{1}{2} \frac{1}{2}  //]
 ],
            reviewConfig: [ 
                  issueFilterConfig: [
                        severity: 'INFO', 
                        newIssuesOnly: false, 
                        changedLinesOnly: false
\mathbf{1}, \mathbf{1}, \mathbf{1} noIssuesTitleTemplate: 'SonarQube violations have not been 
found.', 
                  someIssuesTitleTemplate: '<total_count> SonarQube 
violations have been found.',
                  issueCommentTemplate: '<severity> SonarQube violation:
\n\n\n<message>\n\n\nRead more: <rule_url>'
            ],
            scoreConfig: [ 
                  issueFilterConfig: [
                        severity: 'INFO', 
                        newIssuesOnly: false, 
                        changedLinesOnly: false
                        ], 
                  category: 'Code-Review', 
                  noIssuesScore: 0,
                  issuesScore: -1
             ],
                        notificationConfig: [
                                    noIssuesNotificationRecipient: 'NONE',
                                    commentedIssuesNotificationRecipient: 'OWNER',
                                    negativeScoreNotificationRecipient: 'OWNER'
```
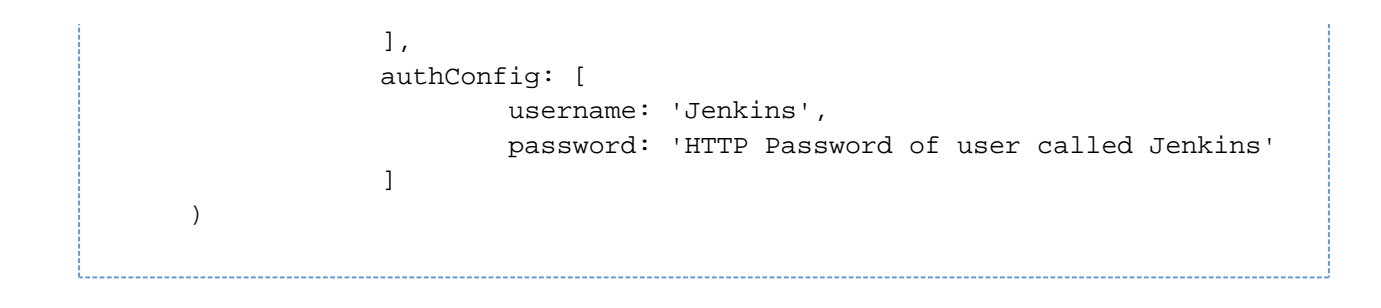

Known issues:

 $\boxed{\uparrow}$ **[JENKINS-43804](https://issues.jenkins-ci.org/browse/JENKINS-43804)** - Pipeline: Integrate with Credentials Plugin OPEN - Overriding Gerrit credentials is unsafe (2.0)

# **Result example**

Result of plugin work in Gerrit history:

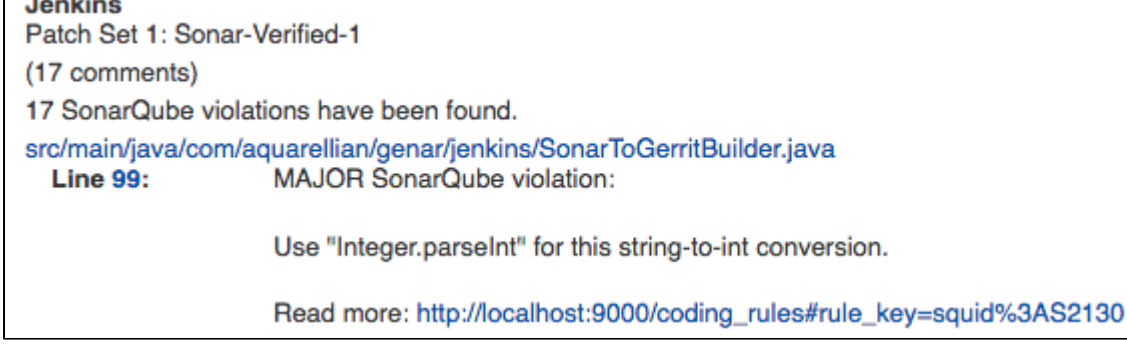

Gerrit commit:

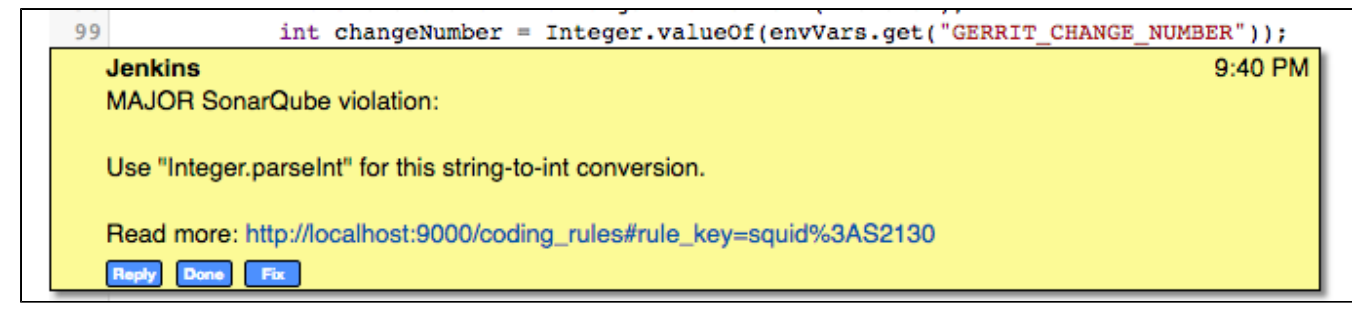

#### Score posted:

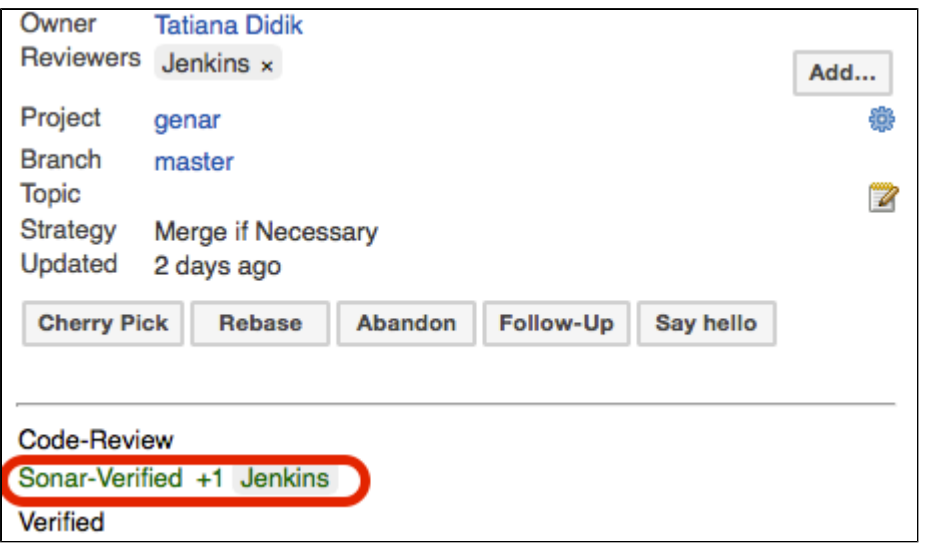

# **Troubleshooting**

### **Plugin fails build with message "Unable to post review. Request failed"**

This message occurres when RestAPIException is thrown by Gerrit API on attempt to post request.

Since version 1.0.7 it is possible to obtain a full stacktrace of the exception using a logger for class

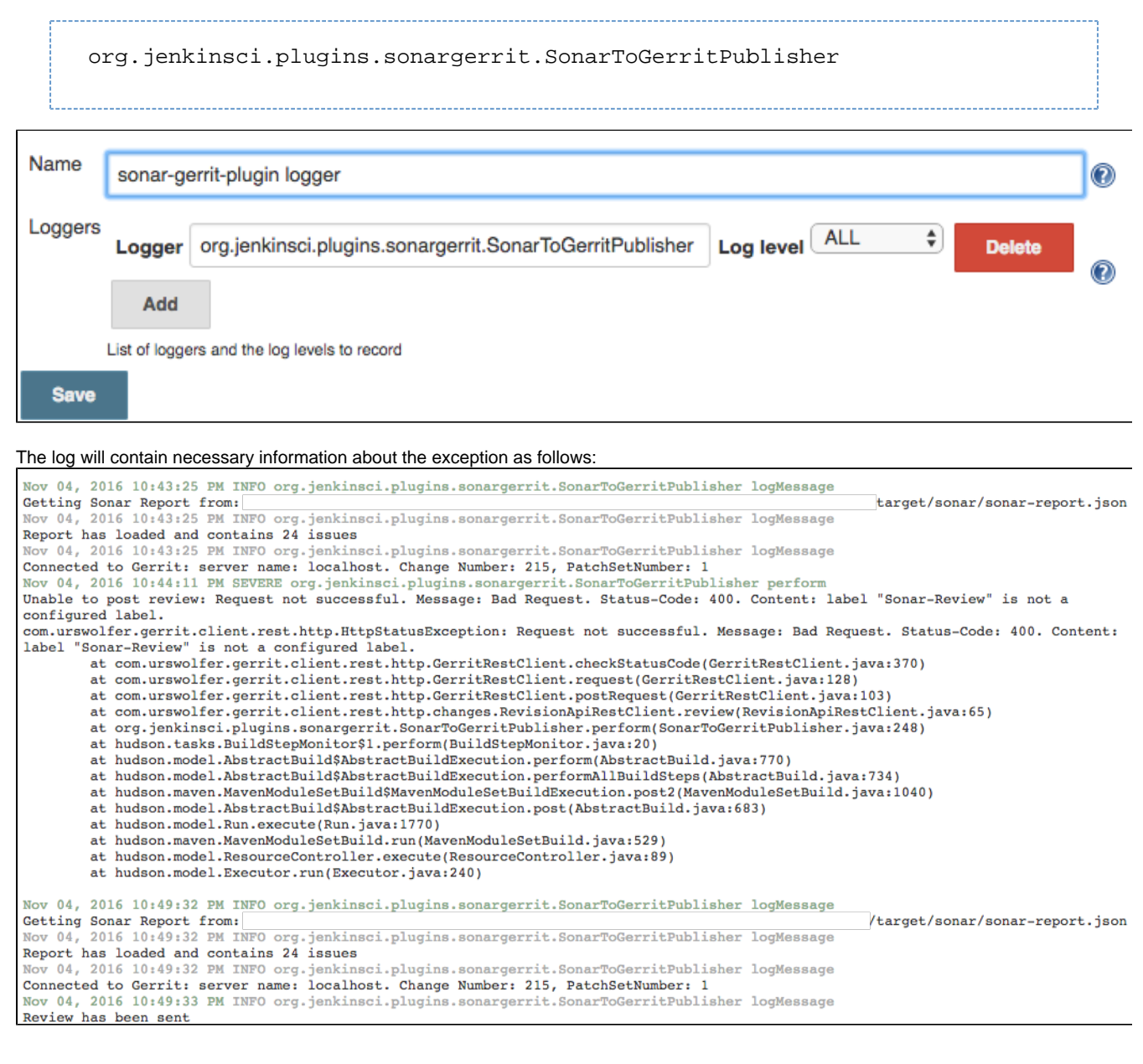

# **Version incompatibilities**

### **Version 1.0.5**

In this version plugin settings has moved from Build Steps to Post Build Actions. User needs to reconfigure jobs, or settings will be erased to default.

# **Versions**

### **Version 2.3 (2 Apr 2018)**

#### **Bugs Fixed**

**[JENKINS-49639](https://issues.jenkins-ci.org/browse/JENKINS-49639)** - Sonar Gerrit plugin not posting comments when changedLinesOnly == true RESOLVED

### **Version 2.2.1 (5 Feb 2018)**

#### **Bugs Fixed**

**[JENKINS-49172](https://issues.jenkins-ci.org/browse/JENKINS-49172)** - Pipeline snippet generator no longer working RESOLVED

### **Version 2.1 (6 Jan 2018)**

#### **Bugs Fixed**

1. [JENKINS-43730](https://issues.jenkins-ci.org/browse/JENKINS-43730) - No issues reported if there are no Project Settings configurations

#### **New Features**

- 1. [JENKINS-48808](https://issues.jenkins-ci.org/browse/JENKINS-48808)  Allow file name auto-match for projects with several modules
- 2. [JENKINS-48807](https://issues.jenkins-ci.org/browse/JENKINS-48807)  Implement separate filter for score settings

### **Version 2.0 (24 Apr 2017)**

#### **New Features**

1. [JENKINS-43397](https://issues.jenkins-ci.org/browse/JENKINS-43397) - Support pipelines (initial)

### **Version 1.0.8 (6 Apr 2017)**

#### **Bugs Fixed**

- 1. [JENKINS-43093](https://issues.jenkins-ci.org/browse/JENKINS-43093)  Replace NPE stacktrace with message in case when Gerrit Change and Patchset numbers are not set
- 2. [JENKINS-43047](https://issues.jenkins-ci.org/browse/JENKINS-43047)  Fix issue processing for nested modules
- 3. [JENKINS-42465](https://issues.jenkins-ci.org/browse/JENKINS-42465)  Fix LDAP lockout when using Gerrit HTTP password

#### **New Features**

- 1. [JENKINS-40970](https://issues.jenkins-ci.org/browse/JENKINS-40970)  Add an option to override Gerrit HTTP credentials
- 2. [JENKINS-31240](https://issues.jenkins-ci.org/browse/JENKINS-31240)  UI: Hide "Score Settings" section if "Post scor" is not checked

### **Version 1.0.7.6 (10 Nov 2016)**

#### **New Features**

1. [JENKINS-33892](https://issues.jenkins-ci.org/browse/JENKINS-33892) - Add details of RestAPIException to a log

### **Version 1.0.6 (3 Dec 2015)**

#### **New Features**

1. [JENKINS-31892](https://issues.jenkins-ci.org/browse/JENKINS-31892) - Support multiple project locations for multi-jobs

## **Version 1.0.5 (18 Nov 2015)**

### **Bugs Fixed**

1. [JENKINS-31238](https://issues.jenkins-ci.org/browse/JENKINS-31238) - Replace "Sonar" with "SonarQube" in plugin ui

#### **New Features**

- 1. [JENKINS-31639](https://issues.jenkins-ci.org/browse/JENKINS-31639)  Notify user about plugin changes causing incompatibility
- 2. [JENKINS-31003](https://issues.jenkins-ci.org/browse/JENKINS-31003)  Move plugin from post-build steps to post-build actions

### **Version 1.0.4 (24 Oct 2015)**

### **Bugs Fixed**

1. [JENKINS-31001](https://issues.jenkins-ci.org/browse/JENKINS-31001) - Unable to save changes for Filter settings

### **New Features**

- 1. [JENKINS-31006](https://issues.jenkins-ci.org/browse/JENKINS-31006)  Allow user to specify Gerrit category and post score under it.
- 2. [JENKINS-31005](https://issues.jenkins-ci.org/browse/JENKINS-31005)  Move some settings to Advanced section
- 3. [JENKINS-31004](https://issues.jenkins-ci.org/browse/JENKINS-31004)  Check if Gerrit RESTAPI is enabled

### **Version 1.0.3 (13 Oct 2015)**

### **Bugs Fixed**

- 1. [JENKINS-30932](https://issues.jenkins-ci.org/browse/JENKINS-30932)  Localisation is failed on error messages
- 2. [JENKINS-30933](https://issues.jenkins-ci.org/browse/JENKINS-30933)  NPE on attempt to run job with no SonarQube execution configured

## **Version 1.0.2 (13 Oct 2015)**

#### **New Features**

1. [JENKINS-30915](https://issues.jenkins-ci.org/browse/JENKINS-30915) - Support plugin run in downstream jobs

### **Version 1.0.1 (9 Oct 2015)**

#### **New Features**

1. [JENKINS-30853](https://issues.jenkins-ci.org/browse/JENKINS-30853) - Support projects located in subdirectories of repository root directory.

### **Bugs Fixed**

1. [JENKINS-30863](https://issues.jenkins-ci.org/browse/JENKINS-30863) - Unable to run plugin: NoSuchMethod Error: GerritTrigger.getTrigger

## **Version 1.0 (7 Oct 2015)**

Basic functionality